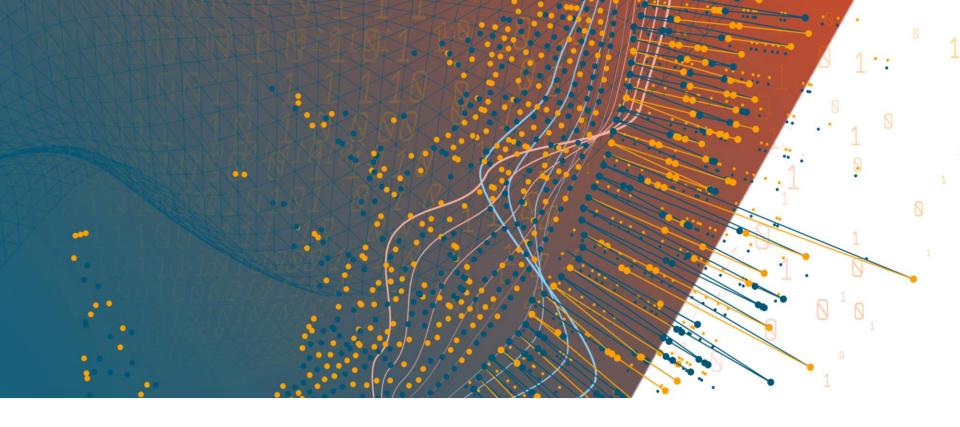

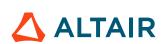

**ALTAIR ONE** 

How to access AltairOne hosted units?

October 2020

### 1. Enter your AltairOne user account

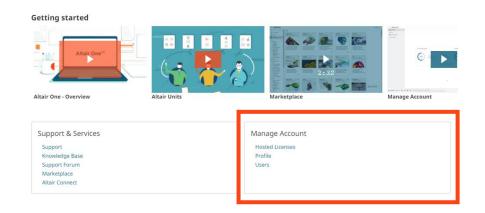

2. Select your "Manage Account" section

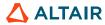

### 3. Choose the "Profile" link

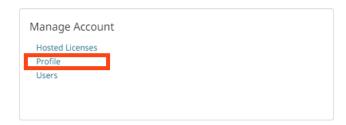

## 4. Select "View My Authorized Machine"

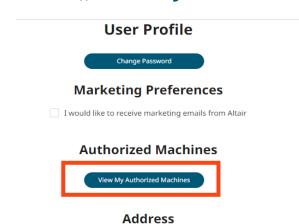

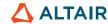

# 5. Create a new authorization code by pressing "Generate Auth Code" button

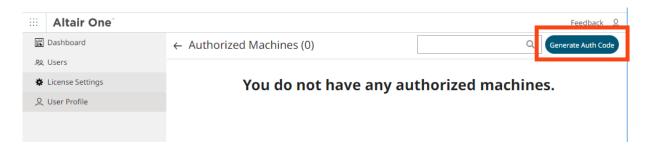

### 6. Copy the authorization code

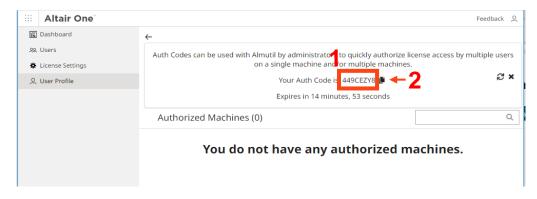

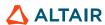

- 7. Launch your "Altair License Utility" tool and enter the "Hosted HWU" tab
- 8. Copy your code into the "Authorization Token" field and press the "Authorize button" to complete your task

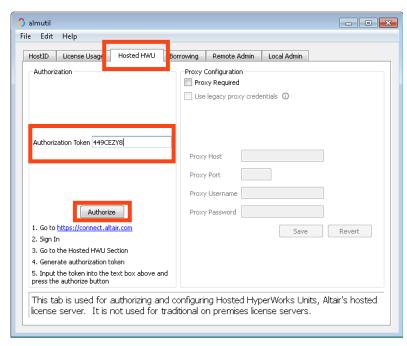

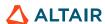